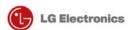

# Test Manual

[Gen90LNB]

Version 1.0

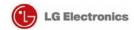

| Revision History |                                 |             |  |  |  |
|------------------|---------------------------------|-------------|--|--|--|
| Author           | Description                     | Date        |  |  |  |
| Sangjin Han      | Merged document. Document start | July 3,2009 |  |  |  |
|                  |                                 |             |  |  |  |
|                  |                                 |             |  |  |  |
|                  |                                 |             |  |  |  |
|                  |                                 |             |  |  |  |
|                  |                                 |             |  |  |  |
|                  |                                 |             |  |  |  |
|                  |                                 |             |  |  |  |
|                  |                                 |             |  |  |  |

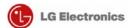

## $\underline{Contents}$

- 1. How to Place a Call
- 2. ATT Tool for TCU Setting
- 3. VCP Commander

FCC information

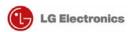

## 1. How to Place a Call

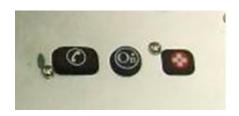

Fig.9

#### YOUR ONBOARD ONSTAR PANEL

OnStar Services Button – Press this blue button, and you will be connected to an OnStar Advisor. You will hear a chime, followed by the words, "Connecting to OnStar." OnStar then generates a sequence of "tones" during the connection process. The process will normally take about 15 seconds. Your system is equipped with backup connection retry capabilities. If you do not immediately connect to OnStar, DO NOT DISCONNECT. A series of retry attempts will be made automatically. If you wish to cancel your call to the OnStar Center, simply press the white-dot button. The blue OnStar Services button is also used to control the "memo record" feature during a call with OnStar.

OnStar Emergency Button – In an emergency, press this button to connect with an OnStar Advisor. Your call will be given the highest priority, and you will hear a chime followed by the words, "Connecting to OnStar Emergency." The Advisor will

attempt to locate your vehicle, find out what kind of assistance you require, and contact a nearby emergency services provider to dispatch ambulance, fire, police, or other emergency services. Please use this button only for true emergencies. If you press this button by mistake, please stay on the line and tell the Advisor that there is no emergency.

White Dot Button – Press this button to end any call or to place and receive calls with OnStar Personal Calling, a hands-free, voice-activated phone that is fully integrated into your vehicle.

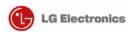

#### PLACING A CALL

There are three ways to place a call:

- By using a particular number, say "Dial"
- By using stored nametag, say "Call"
- By dialing the last number, say "Redial"

#### To dial a number:

## WHAT YOU DO

- 1. Press the (white-dot button)
- Say "Dial"
- Say the telephone number to be stored, one digit at a time
- 4. When finished say "Dial" again

#### ONSTAR RESPONSE

"OnStar Ready"

"Number, please"
OnStar will confirm each digit
by repeating it back to you

"Dialing <number>," then your call will be connected.

Or wait, and the system will ask if you want to Dial.

## To dial using a "Nametag":

#### WHAT YOU DO

1. Press the (white-dot button)

2. Say "Call"

3. Say the "<stored nametag>"

#### ONSTAR RESPONSE

"OnStar Ready"

"Nametag, please"

"Calling <nametag>," then your call will be connected

# To redial the last number dialed: WHAT YOU DO

# 1. Press the

(white-dot button)

2. Say "Redial"

#### ONSTAR RESPONSE

"OnStar Ready"

"Calling <nametag>," then your call will be connected

#### RECEIVING A CALL

If someone calls your wireless phone number, the entertainment system in your vehicle will mute (if it is on), and you will hear a phone ringing sound. To answer the call, simply press the white dot button.

#### ENDING A CALL

When your call is finished, press the white dot button to end the cal. It is not possible to end a call using voice commands.

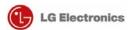

## 2. ATT Tool for TCU Setting

#### 1) Set COM Port

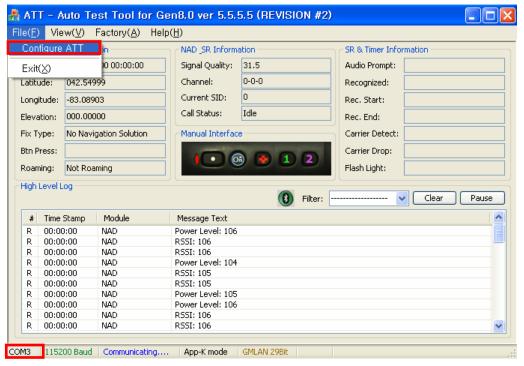

Fig 18

#### 2) Check Connection Status

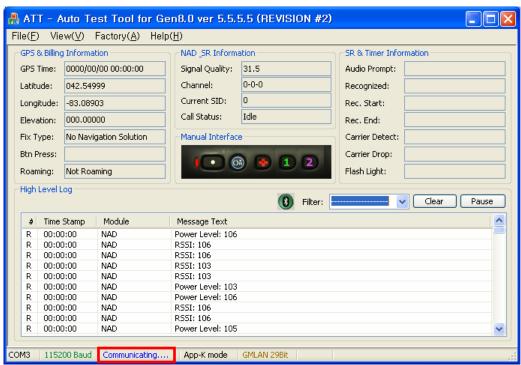

Fig.19

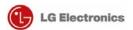

3) NAD Screen

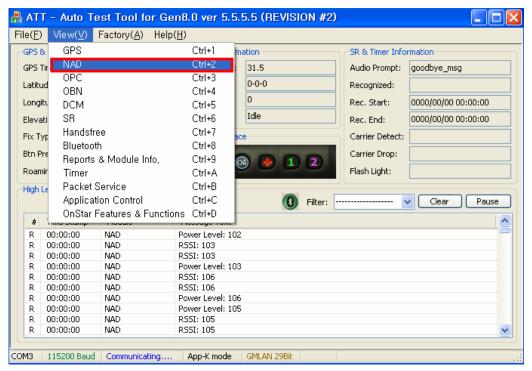

Fig.20

4) Select Forced band mode and apply it

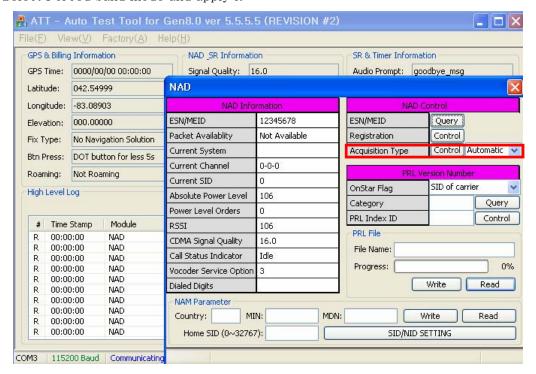

Fig.21

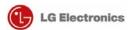

- Click to see the selectable menu for changing
- After select the Service mode, click "Control" to apply it.

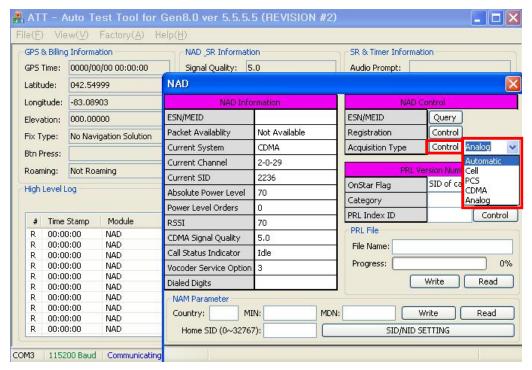

Fig.22

5) Check result of change.

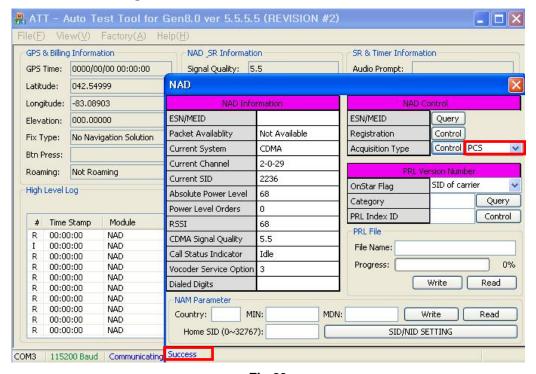

Fig.23

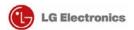

## 3. VCP Commander

- Run "VCP-Commander.exe".
   This tool is single executable file.
- 2) Connect the named "CAIT"-port to your PC's serial port.
- 3) Check the serial baud rate of VCP. (Power-up default is 38400 bps)
- 4) Select your PC's COM-port, Press "Connect" button.
- 5) Test the right connection. Press "END", verify that "Status" is flipped ("Cmd FAIL" to "Cmd OK").

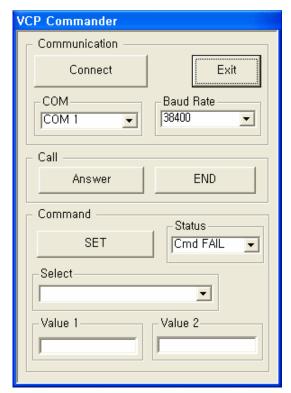

Fig.25

- 6) Select command from drop-down-list and enter "Value 1" or "Value 2" according to each command.
- 7) Press "SET" button, then status is flipped.
- 8) Below table are command lists, value 1 and value 2.

| "Command"        | "Value 1"  | "Value 2"  | Description               |
|------------------|------------|------------|---------------------------|
| PREF_AUTOMATIC   | Don't care | Don't care | Set system selection mode |
| PREF_CELL_ONLY   |            |            |                           |
| PREF_PCS_ONLY    |            |            |                           |
| PREF_CDMA_ONLY   |            |            |                           |
| PREF_ANALOG_ONLY |            |            |                           |
| PREF_HOME_ONLY   |            |            |                           |
| PREF_P_REV_3     | Don't care | Don't care | Set MOB_P_REV             |
| PREF_P_REV_4     |            |            | temporally                |
| PREF_P_REV_6     |            |            |                           |

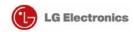

| A_KEY                       | See         | See        | Set A-key value               |
|-----------------------------|-------------|------------|-------------------------------|
| 1                           | example 1   | example 1  | Cotti nej varae               |
| PREF_FOR_RC                 | 1 ~ 5       | Don't care | Set NV_PREF_FOR_RC_I          |
| IMSI_MCC                    | 3-digit     | Don't care | Set NV_IMSI_MCC_I             |
| IIVIOI_IVIOC                | decimal ie. | Don't care |                               |
|                             | "120"       |            |                               |
| IMSI_11_12                  | 2-digit     | Don't care | Set NV_IMSI_11_12_I           |
| 11/101_11_12                | decimal ie, | Don't care | (MNC)                         |
|                             | "12"        |            | (MINC)                        |
| SCM                         | One-byte    | Don't care | Set NV_SCM_I                  |
|                             | decimal     | Don't care |                               |
| SLOT_SYCLE_INDEX            | 0 ~ 7       | Don't care | Set                           |
|                             |             | Bon t care | NV_SLOT_CYCLE_INDEX_I         |
| MOB_TERM_HOME               | 0 or 1      | Don't care | Enable(1) or Disable(0)       |
| MOB_TERM_FOR_SID            | 0 or 1      | Don't care | Enable(1) or Disable(0)       |
| MOB_TERM_FOR_NID            | 0 or 1      | Don't care | Enable(1) or Disable(0)       |
| Dial_SO2_LB,                | Don't care  | Don't care | Originate call with           |
| Dial_SO2_EB, Dial_SO3_EVRC, | Don't care  | Don't care | specified SO. Dial number     |
| Dial_SO9_LB13,              |             |            | is fixed to "111" internally. |
| Dial_SO54,                  |             |            | is fixed to 111 internally.   |
| Dial_S054, Dial_S055_LB,    |             |            |                               |
| Dial_S032768,               |             |            |                               |
| Dial_S032708,               |             |            |                               |
| Dial_S032799,               |             |            |                               |
| CALL_ANSWER                 | Don't care  | Don't care | Answer incoming call.         |
|                             |             |            | _                             |
| CALL_END                    | Don't care  | Don't care | End call.                     |
| Power_Down                  | Don't care  | Don't care | Force power-down              |
|                             |             |            | "Communication Module"        |
|                             |             |            | only.                         |
|                             |             |            | After this command, must      |
|                             |             |            | do unplug then plug main      |
|                             |             |            | VCP power to power-up         |
| D D :                       | D 1         | Б          | Module.                       |
| Power_Recycle               | Don't care  | Don't care | Force power-recycle           |
|                             |             |            | "Communication Module"        |
|                             |             |            | only.                         |

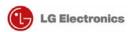

## **FCC** Information

#### FCC part 15.19

This device complies with Part 15 of the FCC Rules, Operation is subject to the following two conditions: (1) this device may not cause harmful interference, and (2) this device must accept any interference received, including interference that may cause undesired operation.

#### Part 15.21 statement

Change or Modifications that are not expressly approved by the manufacturer could void the user's authority to operate the equipment.

#### RF Exposure

In order to comply with RF Exposure requirements the antenna or radiating element of this device must be installed to ensure that it is at least 20cm from end users. The antenna supplied with this device must not exceed a maximum gain of 9.74dBi in the cellular band and 8.25dBi in the PCS band.

## Installation

This unit should only be installed by qualified personnel by GMOnstar.

Address

P.O. Box 430627

Pontiac, MI 48343